3

**Setup Guide**  $\vert$  Guide de configuration Guía de configuración (Lea ésto primero)

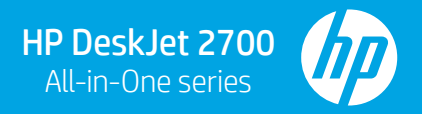

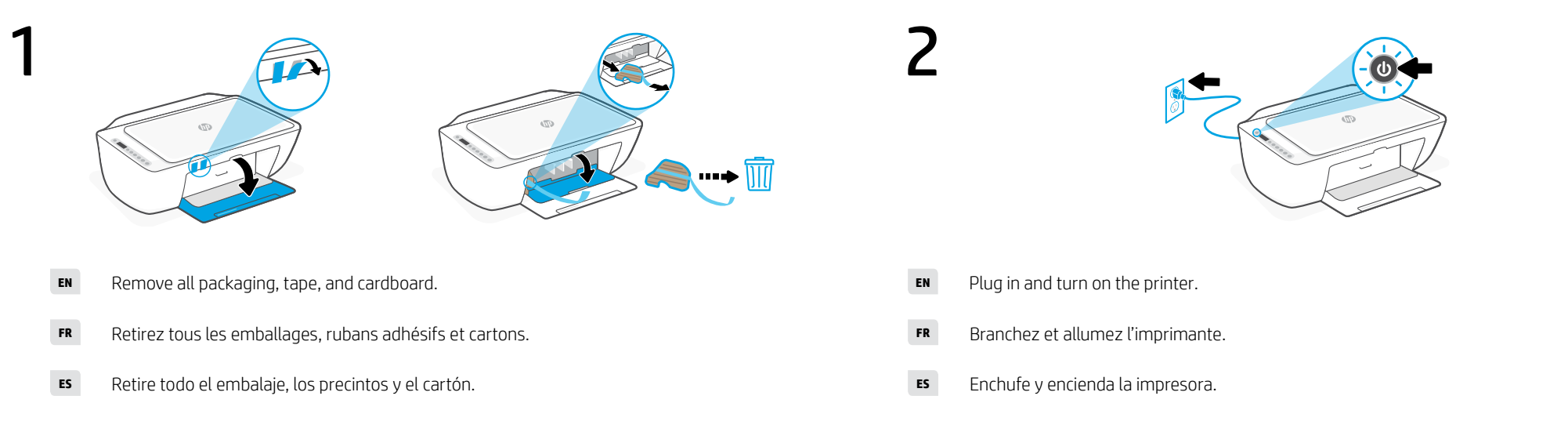

4

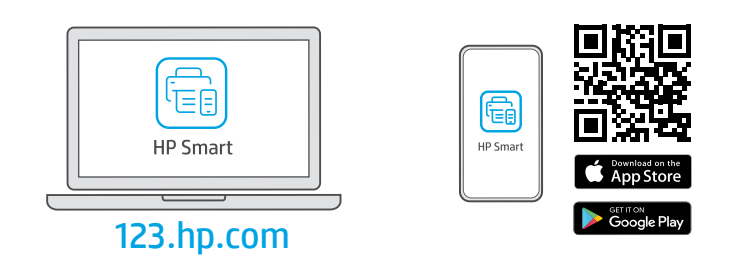

- Install the required HP Smart software from [123.hp.com](https://123.hp.com) or your app store on a computer or mobile device. **EN**
- Installez le logiciel HP Smart requis depuis le site [123.hp.com](https://123.hp.com) ou votre magasin d'applications sur un ordinateur ou un périphérique mobile. **FR**
- Instale el software HP Smart necesario desde [123.hp.com](https://123.hp.com) o desde su tienda de aplicaciones en un ordenador o dispositivo móvil. **ES**

\*3XV17-90047\*

3XV17-90047

## Follow instructions in HP Smart to connect the printer to a network and finish setup. **EN**

If connecting the printer to Wi-Fi, your computer or mobile device must be near the printer during setup.  $\blacksquare$ See Reference Guide for Wi-Fi troubleshooting and tips.

Suivez les instructions dans l'application HP Smart pour connecter l'imprimante à un réseau et terminer la configuration. **FR**

> Si vous connectez l'imprimante au Wi-Fi, votre ordinateur ou périphérique mobile doit se trouver à proximité de l'imprimante pendant la configuration. Consultez le Guide de référence pour des conseils de dépannage du Wi-Fi et des astuces.

Siga las instrucciones de HP Smart para conectar la impresora a una red y finalizar la configuración. **ES**

 $\blacktriangle$ 

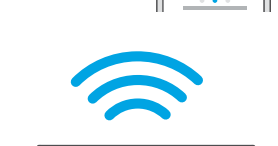

 $1 - 2 - 3$ 

 $1 - 2 - 3$ 

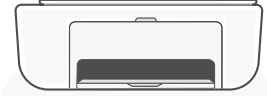

Si conecta la impresora a la red Wi-Fi, su ordenador o dispositivo móvil debe estar cerca de la impresora durante la configuración. Consulte la Guía de referencia para obtener consejos e información sobre resolución de problemas relacionados con la Wi-Fi.

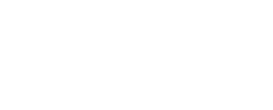

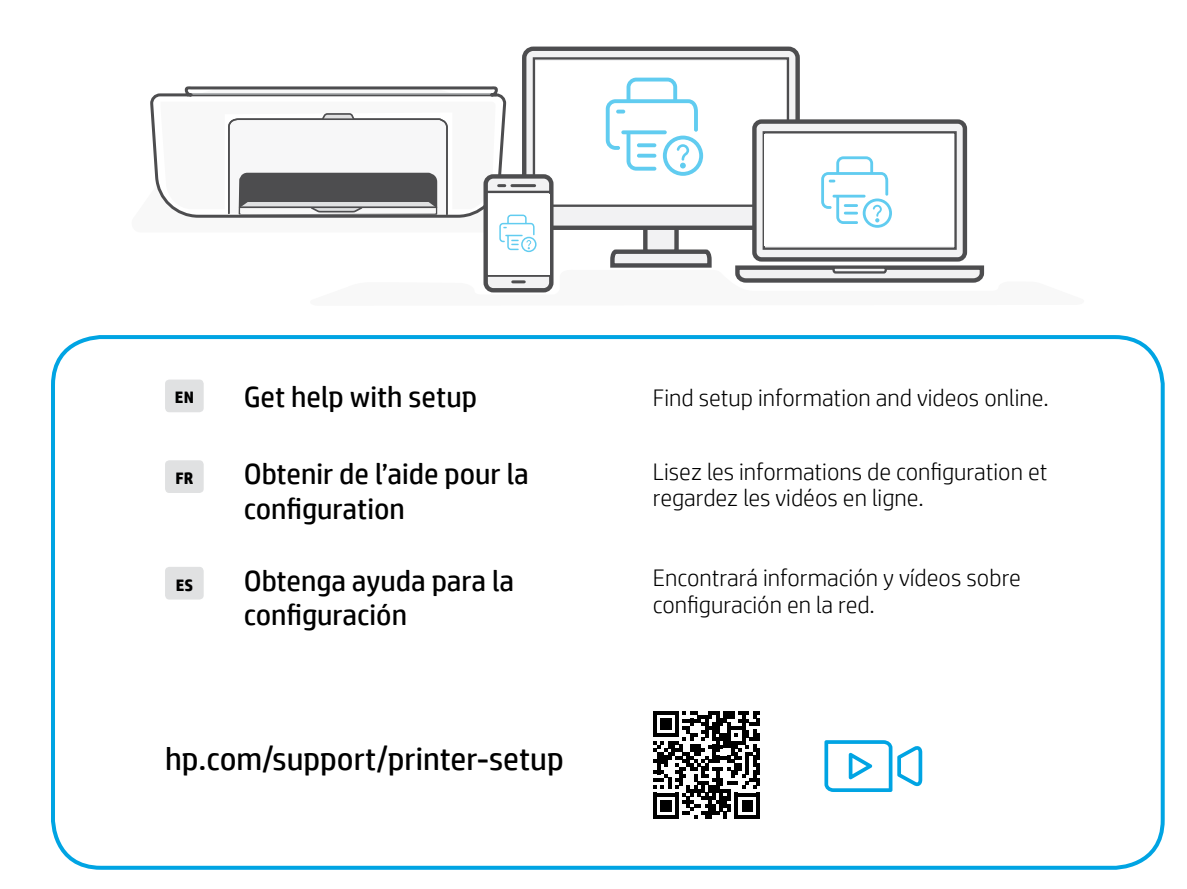

Printed in China Imprimé en Chine Impreso en China